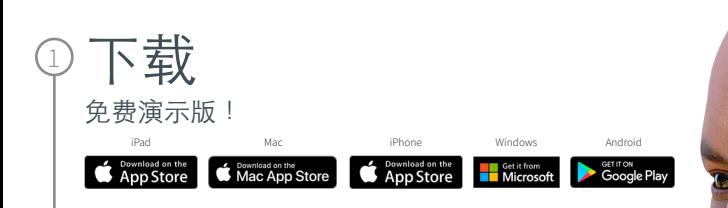

## 选择

2

3

立即使用您的教职人员电邮地址,以完成"免费 注册"讨程:

- @sjtu.edu.cn
- @shsmu.edu.cn

## 完成

Open Settings, My Account and enter your University Activation Code:

• 846558167248

4 开始 使用 Complete Anatomy! 您的许可证已自动激活。

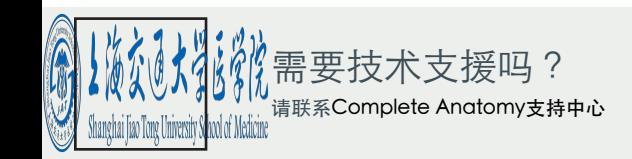

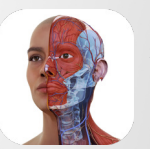

Complete **Anatomy** 教师版

## 启发并激励您的学生

教师版许可证,让您能创建并呈现自定义 的3D解剖内容